## **Versija neįgaliesiems**

Žmonėms, turintiems regėjimo sutrikimų norint padidinti arba sumažinti šriftą, naudojamos dviejų klavišų kombinacijos **Control ir +/-** arba **Control ir pelės ratukas į viršų arba apačią.**

Dauguma šio tinklapio punktų pasiekiame naudojantis dviejų klavišų kombinacija:

**Alt** (Shift + Alt – naudojant Mozilla Firefox) **ir atitinkama raidė ar skaičius** Windows platformoje,

**Control** ir atitinkama raidė ar skaičius Macintosh platformoje.

Kai kuriose naršyklėse (pvz., Internet Explorer) priedo reikia nuspausti Enter.

Žemiau pateikiamas visas specialiųjų klavišų sąrašas:

**Penkis kartus paspauskite klavišą SHIFT: įjungia ir išjungia klavišų fiksavimą Laikykite nuspaudę klavišą SHIFT aštuonias sekundes: įjungia ir išjungia klavišų filtravimą Laikykite nuspaudę klavišą NUM LOCK penkias sekundes: įjungia ir išjungia perjungimo įgarsinimą**

**Kairysis ALT+kairysis SHIFT+NUM LOCK: įjungia ir išjungia pelės imitavimą klaviatūra Kairysis ALT+kairysis SHIFT+PRINT SCREEN: įjungia ir išjungia kontrastingą vaizdą.**

[Lietuviška įgarsinimo programa](https://dl.dropboxusercontent.com/u/6885370/aistis.ace) ( 624.3 kb )

## KITOS KLAVIŠŲ KOMBINACIJOS

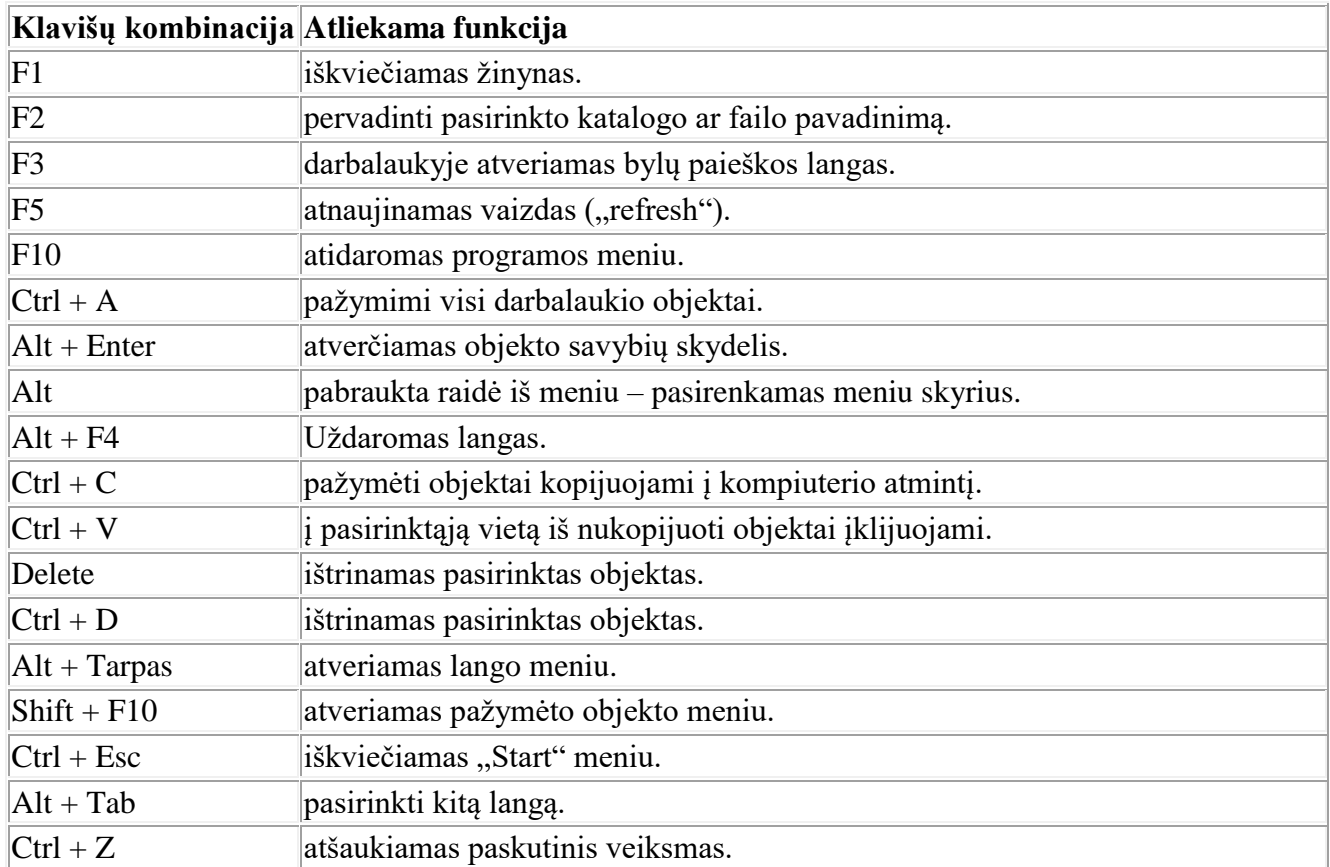

Vidiniuose puslapiuose norėdami pasiekti skirtingas nuorodas naudokite **Tab** klavišą.